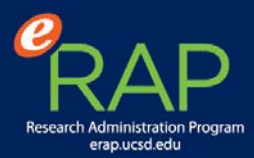

## Tip 1 – Login to: ePD from Blink Research Tools

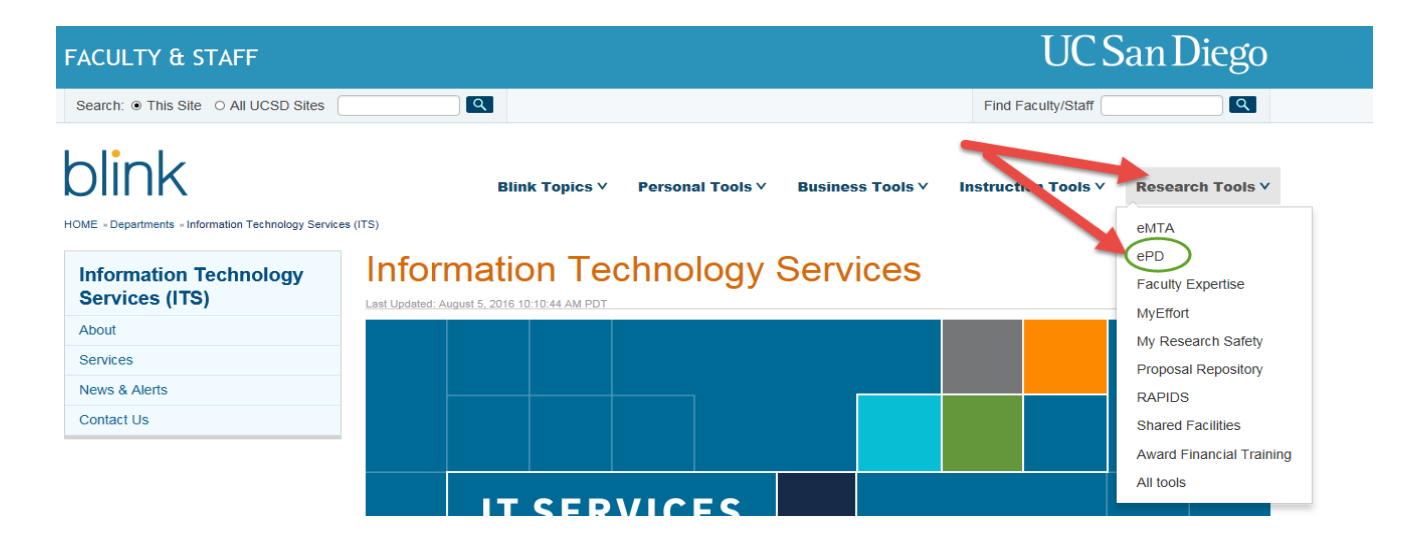

#### Tip 2 – Login to ePD using Single Sign-on, and select My Proposals and My Dashboard

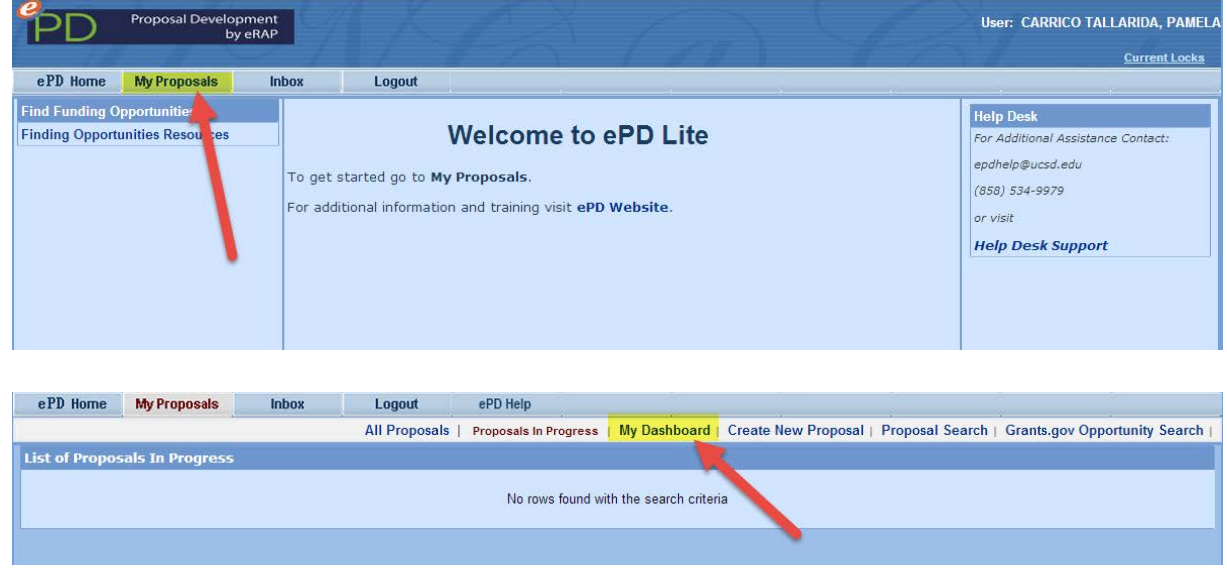

## Tip 3 – Filter by Status: Approval in Progress

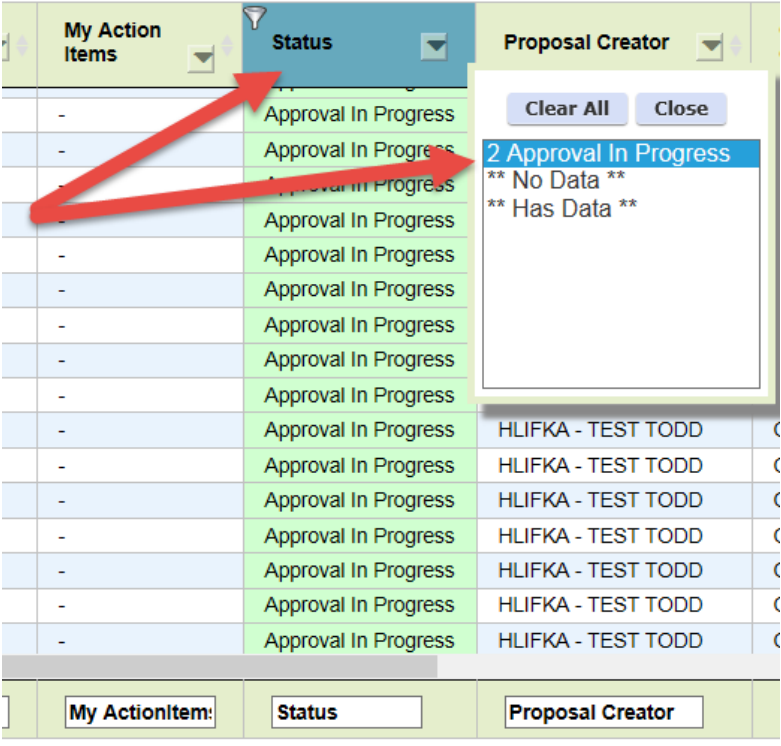

## Tip 4 – Filter by Deadline Date: Less than 8/31/2016

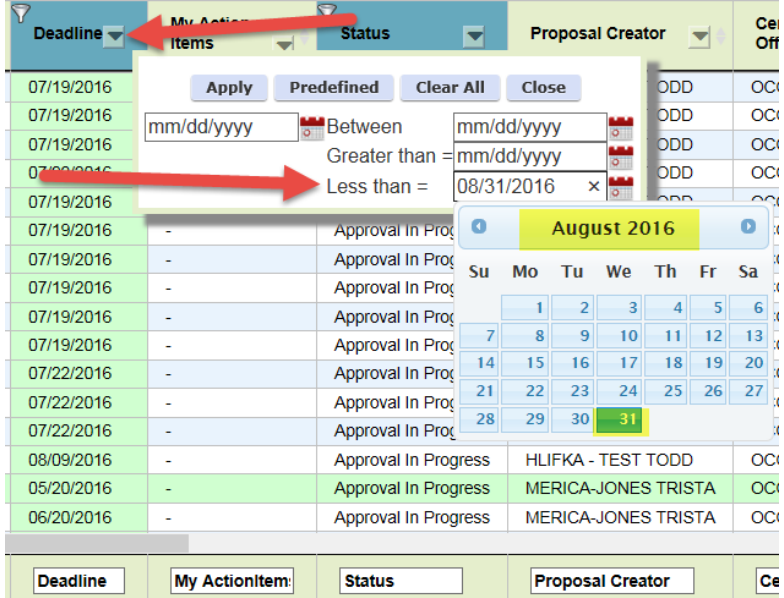

# Tip 5 – Waiting For Approval (Primary & Alternate)

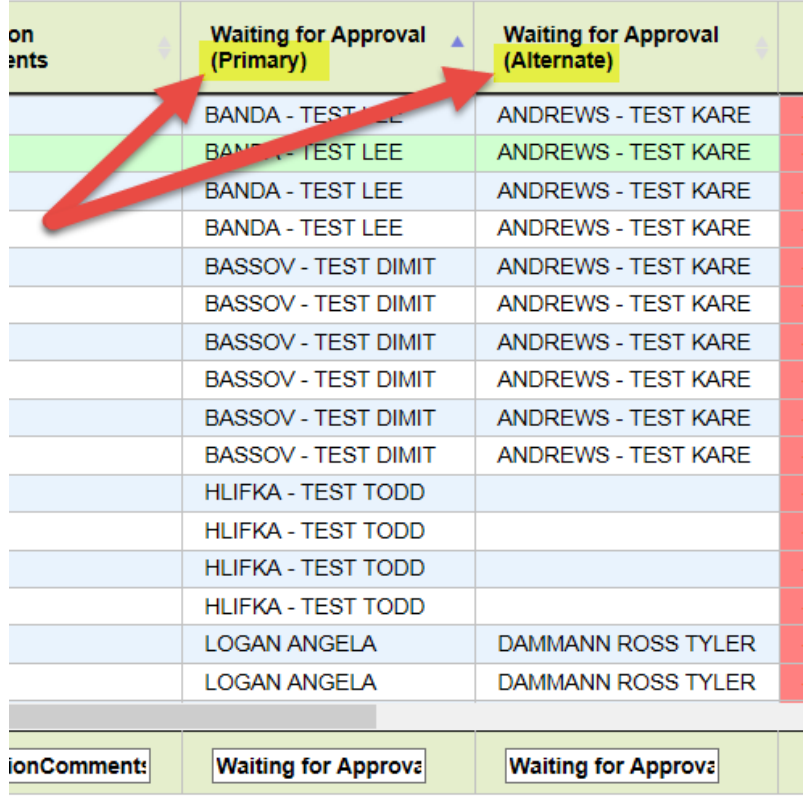